# **MAS Digitales Bauen CAS Wertschöpfung und Innovation Erweiterter Abstrakt**

# **Unterstützung der Entscheidungsprozesse in der Planung mittels BIM Modellen / Informationen**

Autor, Olivier Bucher Firma, Aegerter & Bosshardt AG, Basel [o.bucher@aebo.ch](mailto:o.bucher@aebo.ch)

**Zusammenfassung.** Die vorliegende Arbeit soll aufzeigen, wie ein (Bau-) Ingenieurbüro, namentlich die Aegerter & Bosshardt AG mit rund 150 Mitarbeitern, im Rahmen des CAS "Wertschöpfung und Innovation" (dritter Teil des MAS Digitales Bauen an FHNW in Windisch) Entscheidungsprozesse in der Planung mittels BIM Modellen/Informationen unterstützt. Als prädestiniert hat sich der "Baugrubenabschluss" dargestellt, da dieser in verschiedenen Arten in quasi allen Bereichen unserer Firma auftaucht und sich somit eine grosse Schnittmenge ergibt. Die Optimierung dieses Prozesses ergibt für unser Büro einen grossen Mehrwert. Es ergibt sich für uns ein grosser Hebelarm hinsichtlich Planung für uns handelt. Im Zuge eines Wettbewerbes konnten die Prozesse, das Zusammenarbeiten, die Entscheidungen und das Auswerten der Ergebnisse dank des Baugrubenmodells direkt angewandt werden.

#### **1. Einleitung**

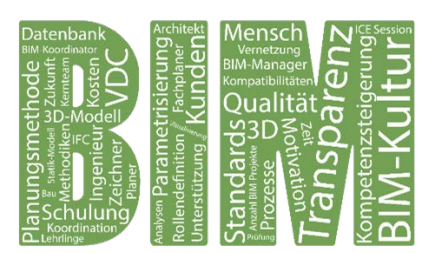

Bevor bei der Aegerter & Bosshardt AG der BIM Fachbereich aufgebaut wurde, wurde zu Beginn ein Canvas Business Modell erarbeitet, um das Potenzial und den Mehrwert von BIM für unser Ingenieurbüro festzuhalten.

Falsche Entscheide im Zuge der Lösungsfindung wegen falscher Analysen / Einschätzungen, führen zu grösserem

Aufwand und Zeitverlust in der Planung. Daher haben wir uns gefragt, wo sich für uns das grösste Potential resp. der "grösste Hebel" hinsichtlich Planung in allen Bereichen liegt. Es hat sich herausgestellt, dass wir den Prozess resp. Ablauf der Planungserstellung eines Baugrubenabschlusses unterstützen möchten. Es wurde eine Value Map erstellt und dem Kundenprofil gegenübergestellt. Darüber hinaus fanden Besprechungen und Workshops statt, um herauszufinden was wir verstehen und entscheiden müssen sowie welche Kompetenzen und Ressourcen wir benötigen, um einen Baugrubenabschluss zu projektieren.

Ein neuer Baugrubenabschlussprozess und die damit verbundenen Möglichkeiten wurden den Beteiligten vorgestellt und gemeinsam die neue Reihenfolge im Detail entwickelt. Anhand eines konkreten Projektes resp. Wettbewerbes wurde der neu angedachte Prozess umgesetzt und auf seine Tauglichkeit hin überprüft. Für diesen Wettbewerb wurden ein 3D-Aushubmodell und ein Baugrubenabschlussmodell erstellt. Für die Erstellung des Baugrubenmodells wurden die Excel-Datenangaben mittels Dynamoskript verbunden und die Darstellungen hieraus generiert. Beim Aushubmodell können verschiedene Varianten und die zugehörige Kubaturen rasch dargestellt und somit ausgewertet werden.

## **2. Fragestellung und Zielsetzung**

Was müssen wir verstehen, entscheiden, welche Kompetenzen und Ressourcen benötigen wir, um einen Baugrubenabschluss zu projektieren? Um diese Fragen, konkrete Aufgabestellung «Baugrubenabschluss», beantworten zu können, haben wir Workshops durchgeführt und die Kompetenzen der involvierten Instanzen / Personen aus allen Stufen (Projektleiter, Bauingenieur/Tragwerksplaner, Modeller, Zeichner-Konstrukteur, Bauleiter, Geometer, Architekt, …) innerhalb eines Projektes bei uns konsultiert.

In einem Workshop "Prozessverständnis" ist eine Liste von Fragen mit möglichen Vorschlägen / Lösungsansätzen und Zielen entstanden. In diesem Workshop wurde nach Wichtigkeit der Prozesserstellung Prioritäten verteilt. In der offenen Diskussion wurde festgestellt resp. definiert, dass ein Hauptziel die funktionale Prozesserstellung sein muss. Zu einem späteren Zeitpunkt kann dieser Prozess verbessert und weitere Anregungen und Wünsche der Beteiligten berücksichtigt werden.

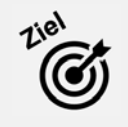

Neue funktionale Prozesserstellung für Baugrubenabschluss mit BIM / VDC Methodik unter Einbezug der BIM Modeller Software (Revit), Skriptprogrammierung (Dynamo) und evtl. Datenbank (Access / Excel).

Aus dem Hauptziel heraus ergeben sich mehrere Aufgaben und Teilaufgaben. Im Zuge des Prozessaufbaus muss definiert werden, welche Metriken, Daten und variablen Elemente benötigt werden; der Informationsbedarf muss abgeholt werden.

### **3. Umsetzung**

Am Ende eines Workshops haben wir einen neuen Baugrubenabschlussprozess vorgeschlagen. Den Beteiligten wurde aufgezeigt, welche Möglichkeiten ein solcher Prozess bietet. Dank des Informationsaustausches wurde gemeinsam mit den Kollegen die neue Reihenfolge des Baugrubenabschlussprozesses im Detail entwickelt. Hierbei wurde festgestellt, dass wir für die Bearbeitung des Projektes messbare Werte benötigen. Diese sind in nachfolgender Tabelle aufgeführt.

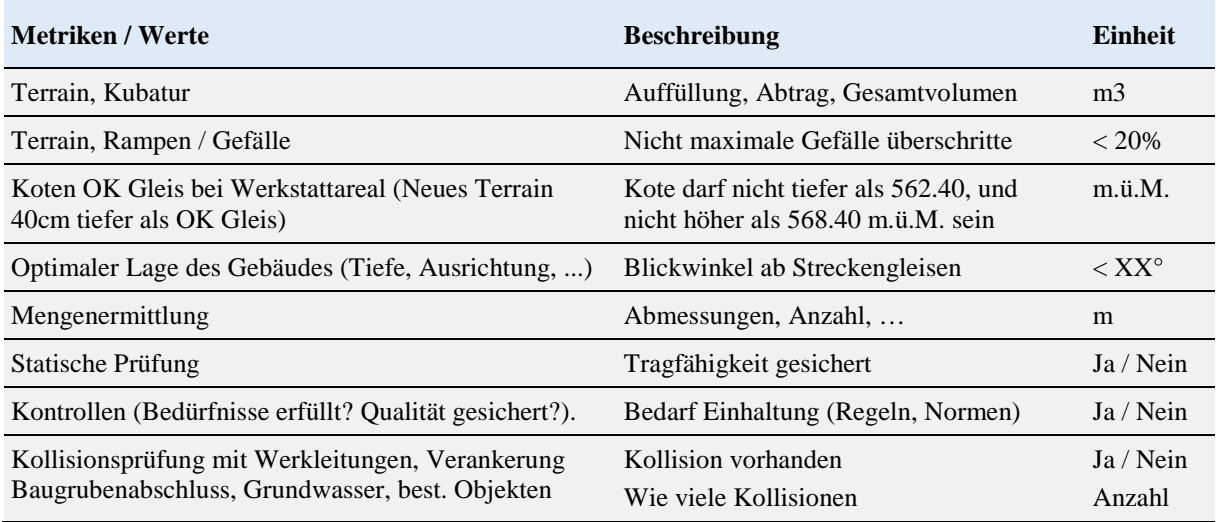

Tabelle 1: Messbare Werte im Detail, O. Bucher

## **3.1. Prozess Baugrubenabschluss**

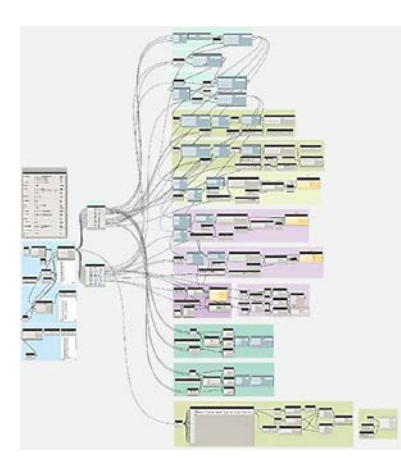

Bild 1: Dynamoskript, Rühlwand, O. Bucher

Der Prozess startet mit den Randbedingungen und Angaben des Projektleiters und endet mit der Planerstellung. Dieser wird schrittweise aufgebaut und gliedert sich wie folgt: (A) Bestimmung der Aufgaben und Ziele durch Projektleiter, (B) Erstellung der Trassierung (Projektachse, Regeln der Querschnitte und Längenprofile), (C) Geologische Grundlagen aus Bodengutachten übernehmen, (D) Prüfung der Geometrie, der Trassierung und des Geländemodells durch Projektleiter, (E) Freigabe der Geometrie durch Trassierer und Projektleiter, (F) Erstellung Deckenbuch (Auflistung der geometrischen Punkte einer Fahrbahndecke) und erste Punktliste der Hauptgeometrie, (G) Erstellung Vorabzug einer Baugrubenansicht durch Modeller, (H) Statische Berechnung durch Tragwerksplaner / Statiker, (I) Erstellung / Aktualisierung der Exceltabelle mit den

statischen Werten für das Baugrubenmodell, (J) Modellierung Baugrubenabschluss und Kollisionsprüfung , (K) ggf. Massnahmen / Anpassungen durch Projektleiter, (L) Erstellung finaler Modelle für Baugrubenabschluss und Aushub und (M) Generierung Plan (Grundrisse, Ansichten und Schnitten).

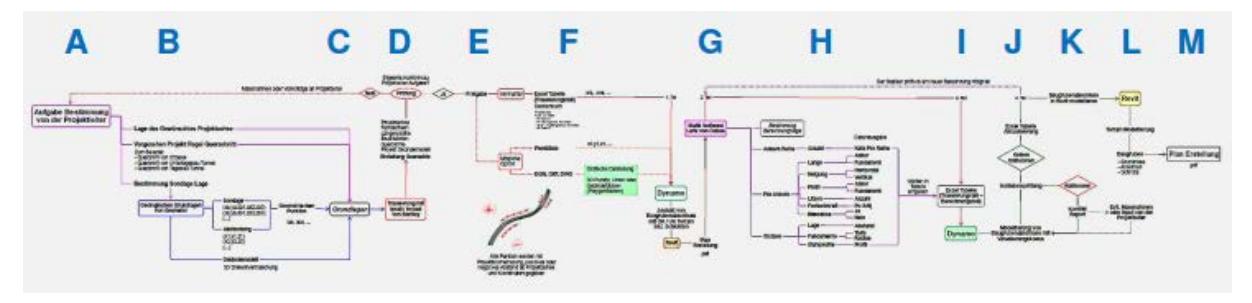

Bild 2: Baugrubenabschluss Prozess, O. Bucher

#### **3.2. Exceltabelle als Datenbank**

Wir wollen ein Rühlwand-Modell in Revit automatisch mittels eines Dynamoskripts und Werten aus eines Exceltabelle modellieren können. In einem ersten Schritt müssen wir definieren, welche Werte sinnvollerweise in der Tabelle enthalten sind und welchen Informationsbedarf wir haben. Es gibt drei Hauptkategorien: Stahlstützen (Nr.1), Anker (Nr.2) und Wand (Nr.3). Diese wurden wieder in Unterkategorien unterteilt.

#### **3.3. Dynamoskript**

Um die Daten der Exceltabelle in Revit einlesen zu können, benötigen wir ein Verbindungstool. Wir haben uns dazu entschieden, Dynamo anzuwenden. Dynamo ist eine visuelle Programmierschnittstelle zu Revit, Code-Blöcke werden verknüpft, so dass sich eine logische Einheit ergibt und bestimmte Aufgaben erfüllt werden.

Einzelne Dynamo-Gruppen werden miteinander verknüpft und geben uns eine komplette Rühlwand, welche geografisch richtig platziert und mit den aus statischer Sicht korrekten Angaben zu Fundamenten, Stahlprofilen, Ankern und Wandstärken ausgebildet ist.

#### **3.4. Baugrubenabschlussmodell in Revit**

Die vom Ingenieur eingeschriebenen Werte in der Exceltabelle, sind die variablen Werte (Anzahl, Höhenkote, Längen, usw.), welche als Basis für den richtigen Aufbau der geometrischen Elemente durch ein Dynamoskript in Revit dienen.

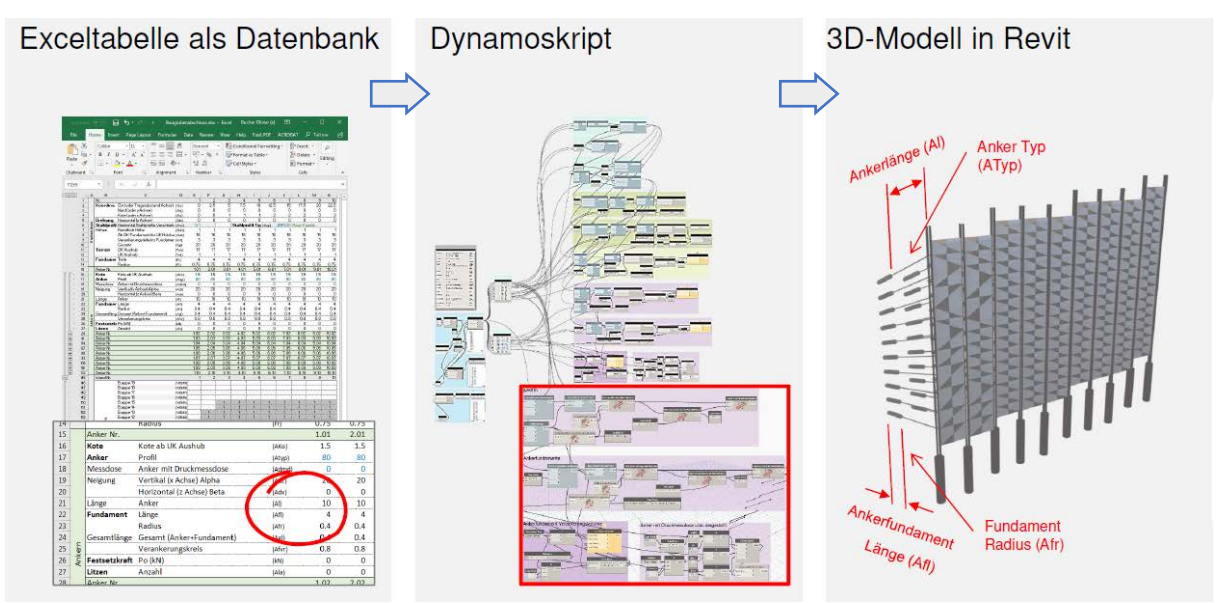

Bild 3: Workflow Excel-Tabelle, Dynamo, Revit, O. Bucher

#### **4. Ergebnis**

Der Baugrubenabschluss-Prozess steht und ist einsatzbereit. Durch den Einsatz des Prozesses bei einem Wettbewerb konnten wir die Stabilität prüfen. Dank der Möglichkeit schnell und einfach den Baugrubenabschluss durch die Anpassung der Eingangswerte in der entwickelten Exceltabelle und durch das Dynamo-Skript zu ändern, konnten wir bei jeder Aushubvariante Zeit und Aufwand reduzieren. Somit wurde durch die rasche Mengenermittlung der verschiedenen Varianten von Aushub und Auffüllung die Entscheidung vereinfacht.

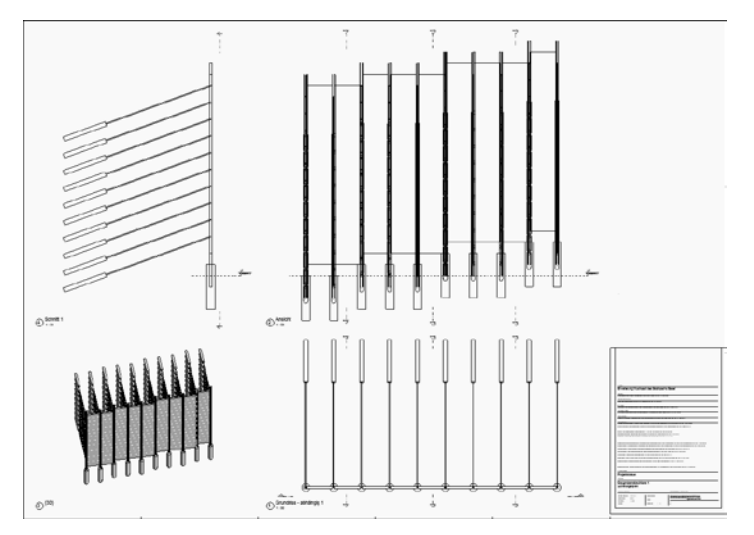

Bild 4: Endprodukt, Plan in Revit, O. Bucher

## **5. Reflexion und Verbesserungspotential**

Mit dem BIM / VDC Prozessaufbau "Baugrube" und dessen Anwendung in aktuellen Projekten haben wir wichtige Erfahrungen gewonnen. Diese werden wir in weiteren Aufgabenstellungen in Tiefbauprojekten einsetzen.

Jetzt haben wir den Zeitpunkt erreicht, diesen Prozess unseren Mitarbeitern in den Projektteams im Rahmen von Workshops vorstellen zu können. Wir haben dazu bereits mehrere positive Rückmeldungen erhalten. Wir setzen alles daran, die Implementierung dieses und weiterer Prozesses in der Firma durch Austausch von Wissen und Erfahrung voranzubringen.

Wir streben an, den Prozess "Baugrube" weiter zu verbessern. Bei einer Kollisionsprüfung wollen wir direkt in Revit durch eingesetzte Symbole oder farbliche Darstellungen das Erkennen von Fehlern erleichtern. Dafür ist ein neues Dynamo-Skript zu erstellen. Um den Baugrubenabschluss (georeferenziert) automatisch in das Geländemodell platzieren zu können, müssen der Trassierer und der Modellierer das richtige Vorgehen vorgängig abstimmen.

## **6. Ausblick / Schlussbetrachtung**

Die im CAS 3 gewonnen Erfahrungen im Zuge der Optimierung des Prozesses "Baugrubemodell" und die damit verbundenen Aufgaben haben gezeigt, wie der Einsatz von BIM die Zusammenarbeit verbessert, das Verständnis erhöht und wie sich Aufwand und Zeit für eine Plan- und Modellerstellung reduzieren.

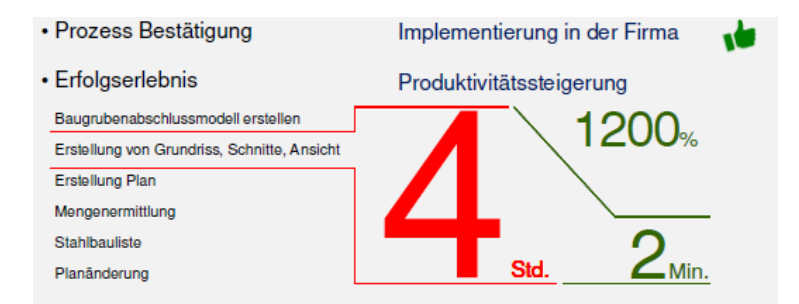

Bild 5: Erfolgserlebnis. O. Bucher

Darüber hinaus haben wir auch festgestellt, wie gross das Potential ist. In einem nächsten Schritt soll mittels Dynamo-Skripten eine Automatisierung weiterer Elemente wie bspw. ein Stützmauer oder auch die automatische Anpassung / Generierung von Bewehrungen einzelner Ausfachungswänden bei einer Rühlwand erfolgen. Auch sollen Werkleitungsmodelle erstellt und 4D-Simulationen modelliert werden, da diese eine wertvolle Unterstützung für ein Projekt darstellen.

Getreu unserem Leitsatz "Die Zukunft entsteht in der Gegenwart" folgend, blicken wir voller Vorfreude in die Zukunft mit BIM und nehmen die Herausforderungen für den Ausbau und die Stärkung des Fachbereiches BIM für die Aegerter & Bosshardt AG an.